# **Dreambox DM-One UHD Dreambox DM-Two UHD**

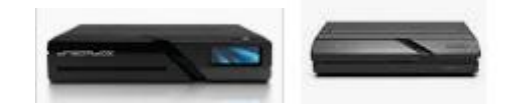

# **Installatie Android Pie**

#### **Voorbereiding:**

Een Dreambox DM-One UHD of DM-Two UHD met geïnstalleerd DreamOS 2.6 experimental image of het recente Universal Image AIO (Béta). Zorg dat het image actueel is en ook de laatste software update heeft gehad.

Een SD geheugenkaart van ten minste 4 GB (16 GB of groter wordt aangeraden). Ook tenminste een Class 10 vanwege de data transfer >= 160 Mbit/sec en de kwaliteit. Besef dat de SD kaart continue in gebruik is. Een (hele) goedkope SD kaart zal snel bestandsfouten creëren en dus niet meer booten.

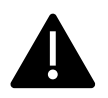

De meeste SD kaarten worden af fabriek al geformatteerd voor gebruik onder Windows. Meestal FAT32 of exFAT. Voor de succesvolle installatie is echter een lege SD nodig. Plaats de te gebruiken SD kaart in een Windows PC en klik op schijfbeheer. Selecteer de SD kaart en kies "verwijderen volume". De statusbalk wordt nu zwart. Er is nu geen partitie meer aanwezig op de SD kaart. Plaats nu de lege SD kaart in de Dreambox.

Nu volgt het enige "**gevaarlijke**" proces. De SD kaart moet nu gepartitioneerd worden. Ik gebruik nu eParted wat op de Dreambox Feed aanwezig is. Je kunt het middels Softwarebeheer installeren. De Plugin is bij "Applicaties" te vinden. Start eParted en creëer een **ext4** partitie op device **mmcblk1.**  Controleer dit goed!! Als je per ongeluk **mmcblk0** kiest en uitvoert kan je Dreambox linea recta naar Lünen! Dus 3-dubbel testen voordat je verder gaat. Je kunt de Dreambox partities ook herkennen aan de grootte. Ze zijn 4 GB en 2 GB groot. Vindt eParted géén mmcblk1 dan wordt de SD kaart niet herkend en kun je eParted sluiten. Ga **onder geen beding** verder met eParted!!!

Een deel van de Android installatie (**gapps-dreamos.sh**) heeft 2 dependencies **lzip** en **rsync** nodig. Deze dien je voor de installatie van Android eerst te installeren. Deze zijn via de Dreambox Feeds te vinden. Als deze zaken zijn geïnstalleerd kunnen we beginnen met de installatie van Android Pie.

#### **Downloaden van Android Pie**

## <http://download.blue-panel.com/pyro/android/developer/>

Plaats het gedownloade bestand in / van de Dreambox (dus in de root plaatsen en niet in /tmp!)

Plaats nu de SD kaart in de ontvanger.

Voer de in highlight afgedrukte commando's in achter de prompt. Mocht je beschikken over een DM-Two UHD i.p.v. een DM-One UHD dan ziet de prompt eruit als '**root@dreamtwo:~#**'

- 1. root@dreamone:~# tar -xzvf android9-sdcard\_20190920.tar.gz -C /
- 2. root@dreamone:~# cd /data/android
- 3. root@dreamone:/data/android# ./flash\_all\_sd.sh /dev/mmcblk1
- 4. root@dreamone:/data/android# reboot

#### **DreamOS Google Apps installeren**

- 1. root@dreamone:~# tar -xzvf gapps-dreamos-20190925-2.tar.gz -C /
- 2. root@dreamone:~# cd /data/android
- 3. root@dreamone:/data/android# ./gapps-dreamos.sh
- 4. root@dreamone:/data/android# reboot

Als alles correct is verlopen (dus zonder foutmeldingen) zou nu Android Pie moeten starten. Dit wordt zichtbaar met een gewijzigd bootscherm (Gemini Android 9). Hierna een Android bootscherm met 4 gekleurde bolletjes, de tekst "ANDROID" en uiteindelijk de Desktop.

En nu? Android draait maar werkt natuurlijk het best met een toetsenbord en muis! Er zijn diverse mini toetsenborden te koop voor rond de € 25,-. Ik heb zelf de Riitek mini V3 en X1 getest en deze werken acceptabel op de Dreambox.

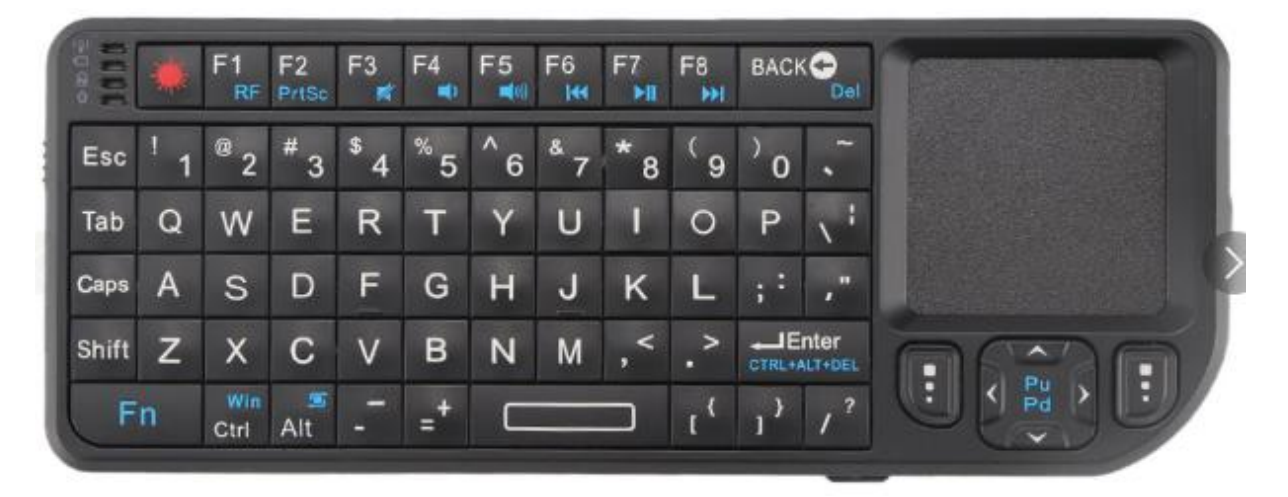

#### **Riitek mini X1 Infrarood toetsenbord en muis**.

#### **Noot**:

De originele tekst is eigendom van het IHAD board [\(www.i-have-a-dreambox.com\)](http://www.i-have-a-dreambox.com/). Echter verlangt deze site een registratie en is natuurlijk Duitstalig geörienteerd. Het originele artikel is te vinden op:

## <https://i-have-a-dreambox.com/wbb5/forum/index.php?thread/199117-gemini-android-9-aosp/>

De SD kaart uitleg en waarschuwing heb ik zelf toegevoegd omdat dit bij de meesten dé oorzaak van het mislukken van de Android installatie was en – in het ergste geval – het onbedoeld '**bricken**' van je Dreambox.